## How to install Thermo Proteome Discoverer 2.4 SP1

## System requirement

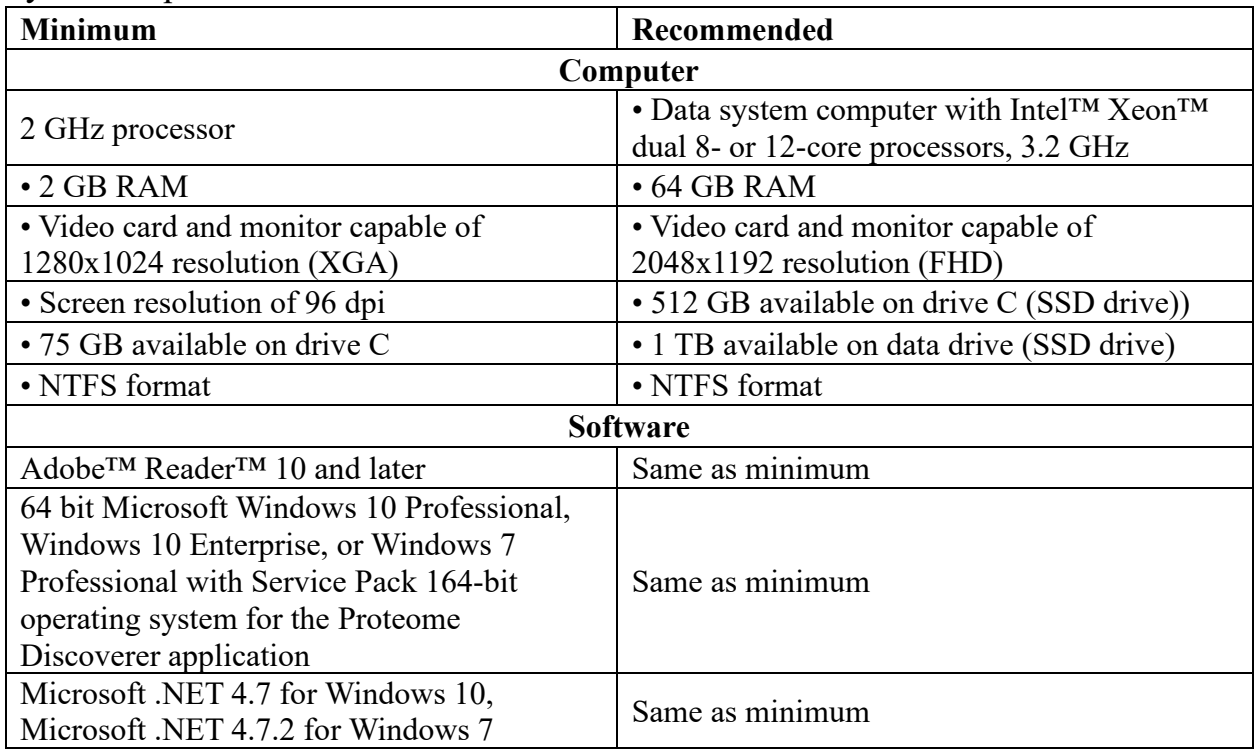

## Installation instructions

- 1. Clink on the link below <https://thermo.flexnetoperations.com/control/thmo/RegisterMemberToAccount>
- 2. Select the "Demo user" tab
- 3. If you do not have an account already, create one
- 4. Click on "application Proteome Discoverer"
- 5. Click "Proteome Discoverer 2.4 SP1"
- 6. Once downloaded, open the executable and follow the onscreen instructions

## Optional steps

- 1. If the installation requires it, you may need Foundation 1.3:
- 2. Navigate to the main Thermo Demo download page
- 3. Click on "Other releases"
- 4. Click on the newest release of Foundation software
- 5. Install the executable after it has been downloaded, and repeat the installation of proteome discoverer

Notes: newer computer systems may have additional issues installing PD 2.4. PD 3.1 can be installed instead. This is a newer version of the software, and it is mostly compatible with the results produced by our version.